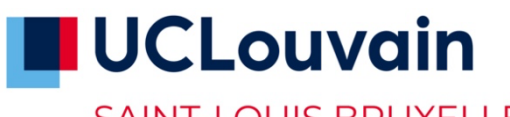

**Les informations utiles pour bien démarrer tes études à Saint-Louis en 2023-2024**

SAINT-LOUIS BRUXELLES

- **Compte global UCLouvain** https://sites.uclouvain.be/sgsi-apps/allcompte/prod/
	- Tu dois activer ton compte global avec ton identifiant et mot de passe. Ils te permettront d'accéder aux services électroniques de l'UCLouvain.
	- Il est nécessaire pour cela d'avoir ton NOMA (que tu as reçu après t'être inscrit-e).

### **Mail Student UCLouvain** https://portal.office.com/

- Tu disposes d'une adresse email étudiant·e : prenom.nom@student.uclouvain.be. C'est à cette adresse que te parviendront les communications de l'Université.
- Ton adresse mail UCLouvain est créée automatiquement dans les 24h qui suivent l'activation de ton compte global. Tu y as accès via ton compte Office 365.

**Horaire ADE UCLouvain** https://uclouvain.be/fr/sites/saint-louis-bruxelles/mon-horaire.html

- Ton horaire de cours se trouve dans l'application horaire de l'UCLouvain, appelée ADE.
- Tu as plusieurs moyens pour consulter ton horaire de cours :
	- o via l'application mobile UCLouvain (à télécharger sur google play ou sur l'app store). Elle te permet de configurer ton horaire de cours personnalisé (en fonction de tes groupes de TP) et de recevoir des notifications en cas de changement d'horaire ou de local. Utilise cet outil quotidiennement !
	- o via le site web
	- o via l'application ADE (https://horaire.uclouvain.be/direct/ avec les codes suivants : identifiant 'etudiant' / mot de passe 'student')
- A noter : les horaires des travaux pratiques, cours de langues, séminaires, etc. seront disponibles en fin de 2e ou 3e semaine de cours.

### **Dossier d'étudiant·e Composition de programme**

https://studies.uclouvain.be/

- Tu as accès à ton dossier d'étudiant e de l'UCLouvain. Tu peux y accéder aussi via ton bureau virtuel (My UCL).
- Tu dois y composer ton programme annuel de cours (PAE) pour le soumettre au Jury.
- Pour les demandes particulières liées à ton inscription (allègement, inscription à un bachelier supplémentaire, dispenses, etc.) : elles sont à introduire en faculté à Saint-Louis. Toutes les informations et les formulaires (https://uclouvain.be/fr/sites/saint-louisbruxelles/admission-et-inscription.html).

### **Supports de cours** https://usl.syllanet.be/

- Commande les supports de cours (liés aux « codes cours » qui se trouvent dans ton programme annuel) via la plateforme Syllanet. Pour te connecter, utilise ton identifiant et mot de passe UClouvain.

## **Wifi Eduroam**

- Pour te connecter à eduroam quand tu es sur le campus Saint-Louis, utilise ton adresse mail @student.uclouvain.be.

### **Moodle UCLouvain** https://moodle.uclouvain.be/

- Inscris-toi aux espaces des cours qui composent ton programme annuel sur la plateforme Moodle de l'UCLouvain. Pour te connecter, tu peux utiliser ton identifiant et mot de passe UCLouvain. A noter : tous les cours ne se trouvent pas sur Moodle : tu verras seulement ceux qui ont été activés par le·a professeur·e.

### **Teams UCLouvain** https://apps.powerapps.com/play/e/default-7ab090d4-fa2e-4ecf-bc7c-4127b4d582ec/a/27bcd2e8-05d6-4cd4-999a-

e6e039b8a846?tenantId=7ab090d4-fa2e-4ecf-bc7c-4127b4d582ec

Tu peux t'inscrire dans les équipes Teams des cours qui composent ton programme annuel. Pour intégrer une équipe, tu peux utiliser l'application « intégrer une équipe Teams »disponible sur ton MyUCL. Bon à savoir : tous les cours ne se trouvent pas sur Teams : tu verras seulement les équipes qui ont été activées par le·a professeur·e.

**Carte d'accès & d'étudiant·e** https://carte.uclouvain.be/v2/mycarte/photo.xhtml

Comme étudiant·e de l'UCLouvain, tu recevras :

- Après ton inscription en ligne et avant le paiement des droits d'inscription : une carte d'accès et une carte d'étudiant·e provisoire. Pour la carte d'accès, tu dois introduire ta demande via My Carte (avec envoi d'une photo d'identité).
- Après le paiement des droits d'inscription : tu recevras par la poste une carte d'étudiant·e.

### **Communication de ta faculté**

Ta faculté utilisera plusieurs outils pour communiquer avec toi, dont :

- La page « Mon quotidien étudiant » dans la rubrique « Je suis étudiant » du site web de ta faculté (voir ci-dessous).
- L'appli mobile UCLouvain (à télécharger sur google play ou sur l'app store) : ta faculté t'enverra via cette appli des messages et rappels (comme « inscris-toi aux examens », « compose ton PAE », etc.). L'Université communiquera également des informations relatives aux activités sur les campus.
- Ton email student UCLouvain : veille à consulter quotidiennement ton email d'étudiant·e.

### **PLUS D'INFOS SUR LE WEB**

Tu trouveras aussi sur les pages « je suis étudiant·e » de ta faculté des informations utiles. Consulte-les très régulièrement.

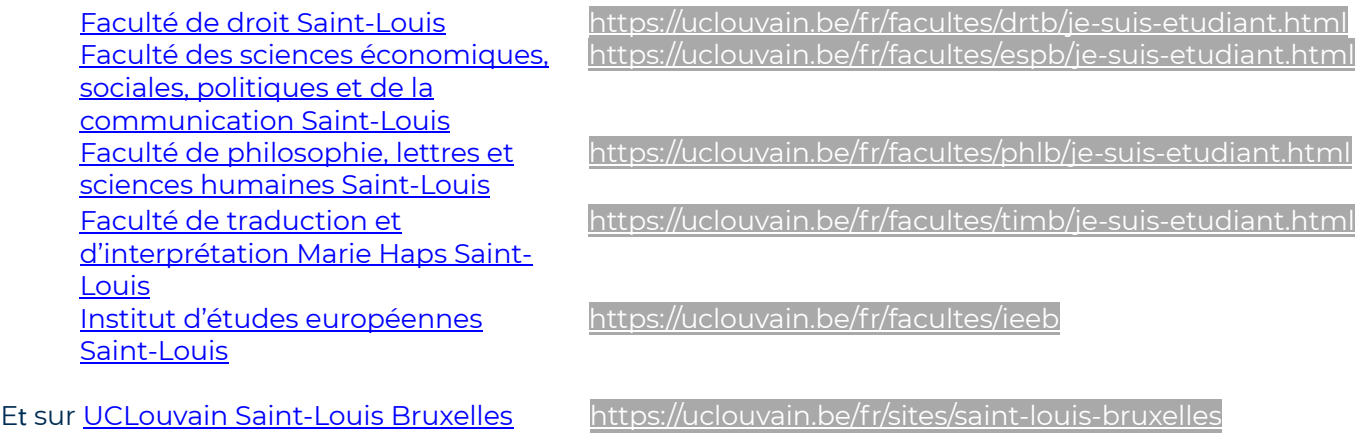

# **Bonne rentrée !**